Instant JChem as a basis to construct a customized database to store biological activity data

> Stefano Crosignani Director, Drug Discovery iTeos Therapeutics SA

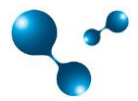

## iTeos Therapeutics in 2012

- A spinoff of the Ludwig Cancer Research, focussed on discovery and development of novel drugs in the immunooncology area
- Completed Round A financing in April 2012
- Raised 3 M EUR in round A plus 6 M non-dilutive grant from Walloon Region
- Start of operations in September 2012
- Five employees at end 2012
- Three initial projects, of which two entailed medicinal chemistry (synthetic chemistry outsourced, biology in-house)
- No Research Informatics team, limited IT support

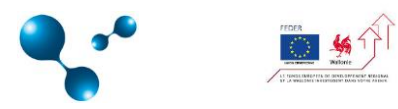

## iTeos Therapeutics Research Informatics needs in 2012

- Focus on using existing capital for projects rather than infrastructure: very low CAPEX…
- ... but at the same time, a drive to ensure high level of quality in data generation and **data handling and reporting**
	- Implementation from day one of an Electronic Notebook for all internal activities
	- Need for a database to store all compounds produced and all biological data generated (internally and externally)
- **Need for a fit-for-purpose tool**
- … which additionally needed to be compatible with Mac computers
- Decision to use Chemaxon Instant JChem as the basis for the database, and to work with Chemaxon to customize the tools for our needs
- Team up with another start-up, Asceneuron SA (Lausanne, CH), which had similar **requirements ASCENEURON**

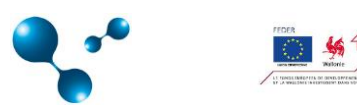

## Corporate Database: main deliverables

- A limited customization, with a limited budget
- Fully searchable database
- Capable of handling and associating data to both the molecule as well as batches of the molecule
- Handling different types of data according to predefined rules. E.g. some types of data are aggregated in averages, others not
- Visualization both by individual molecule (with possibility to easily get access to all data for one molecule, batch by batch) or by list (see selected types of data across a list of compounds)
- An easy loading of both structures and biological data
- Easy interface with sd files and with JChem for Excel

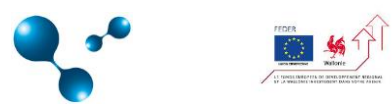

### Corporate Database I: typical compound view

**& Instant JChem 15.8.10.0** 

#### File Edit View Search Data Lists Chemistry Tools Window Help

 $\vee$   $\cong$   $\begin{bmatrix} a \\ z \end{bmatrix}$   $\begin{bmatrix} z \\ a \end{bmatrix}$   $\begin{bmatrix} a \times q \\ z \times z \end{bmatrix}$  in  $\Box$  in  $\mathbb{F} \supset \mathbb{C}^* \times \mathbb{D}^* \supset \mathbb{R}^* \sim |1/1$ 

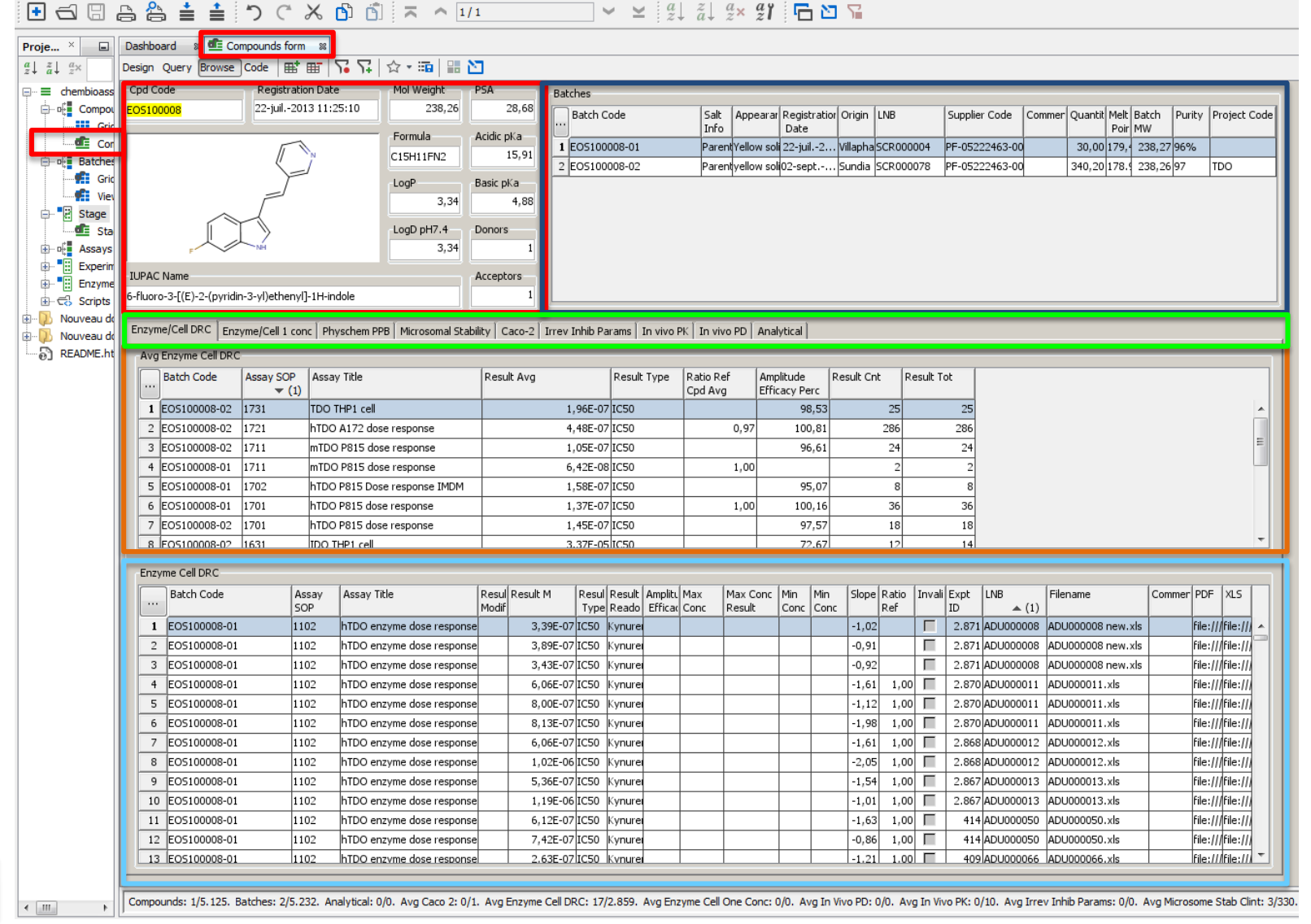

## Compound view: molecule details

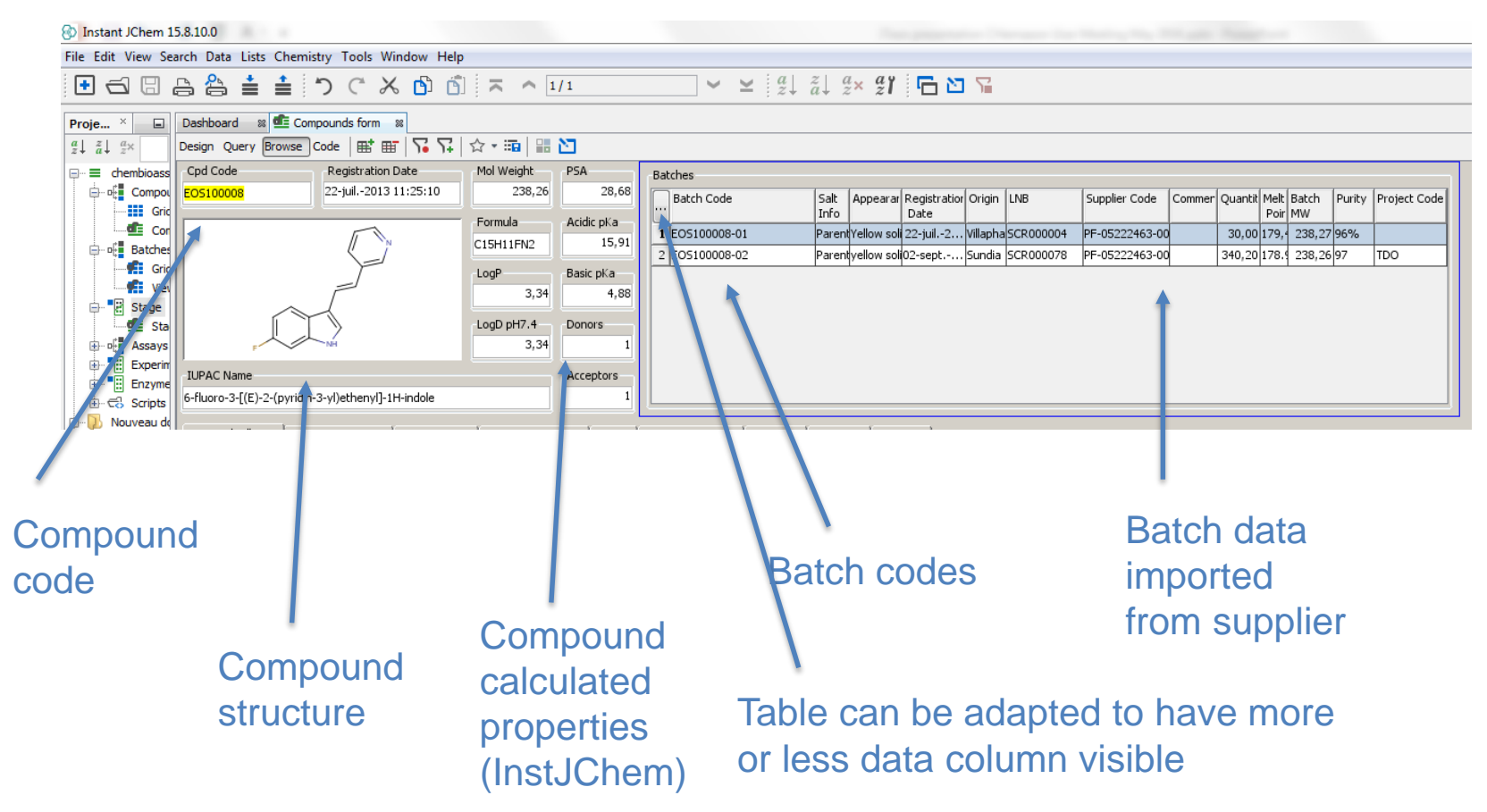

- All fields searchable (cpd code, structure, batch code, compound or batch properties)
- Editing fields is possible, but requires distinct actions, an dcannot really be done by mistake

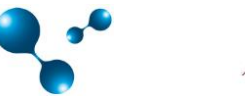

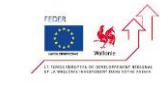

## Compound view: biological data

### Tables can be adapted to have more or less data columns visible

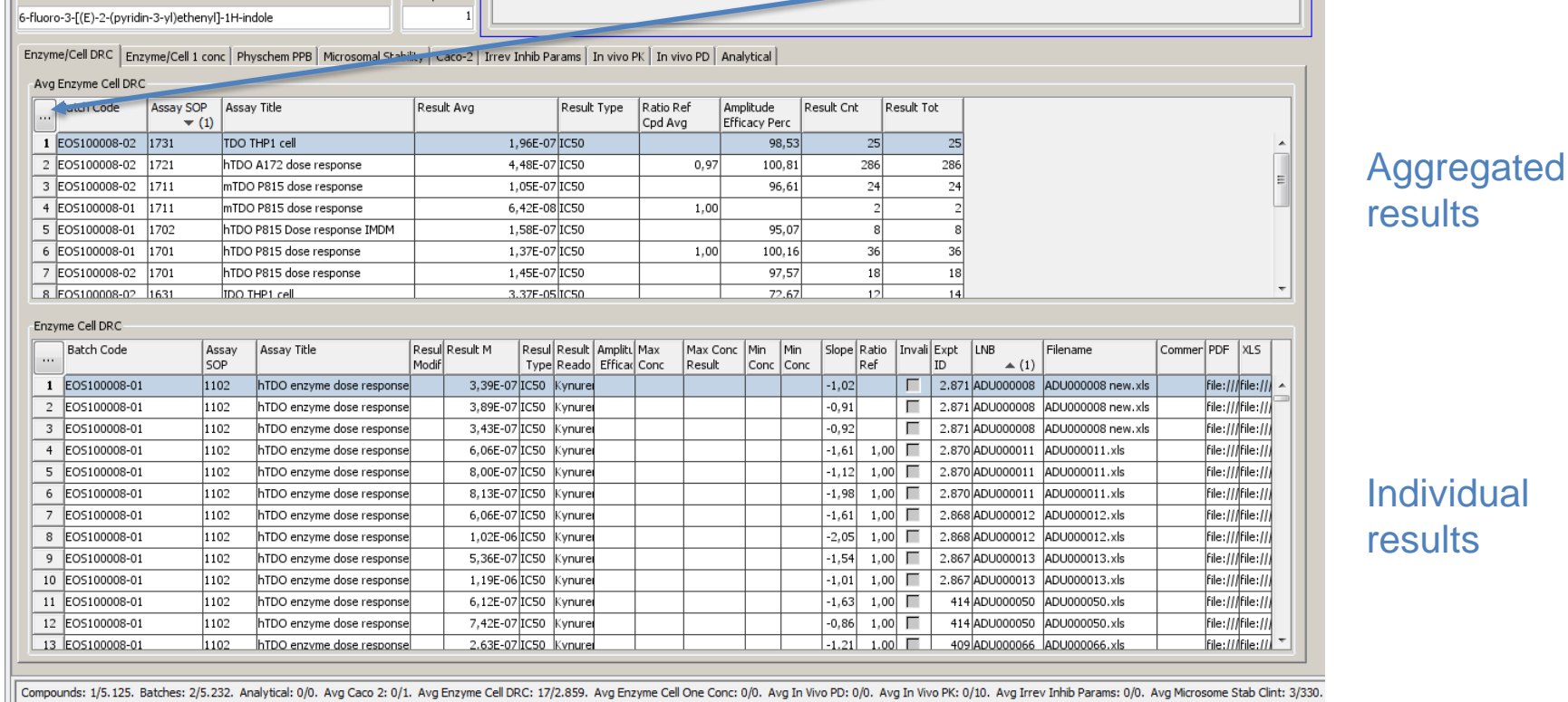

- Two tables, one for aggregate results and one for individual experimental results
- All fields searchable (both tables)
- Editing fields is not possible, requires reloading of whole experiment by script (safety against data modification)

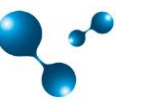

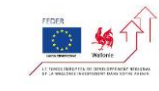

## Compound view: aggregated results

Different tabs have been created for different types of data, which require different data handling (a different « mask ») and different aggregation rules

### Mask for Dose-Response experiments

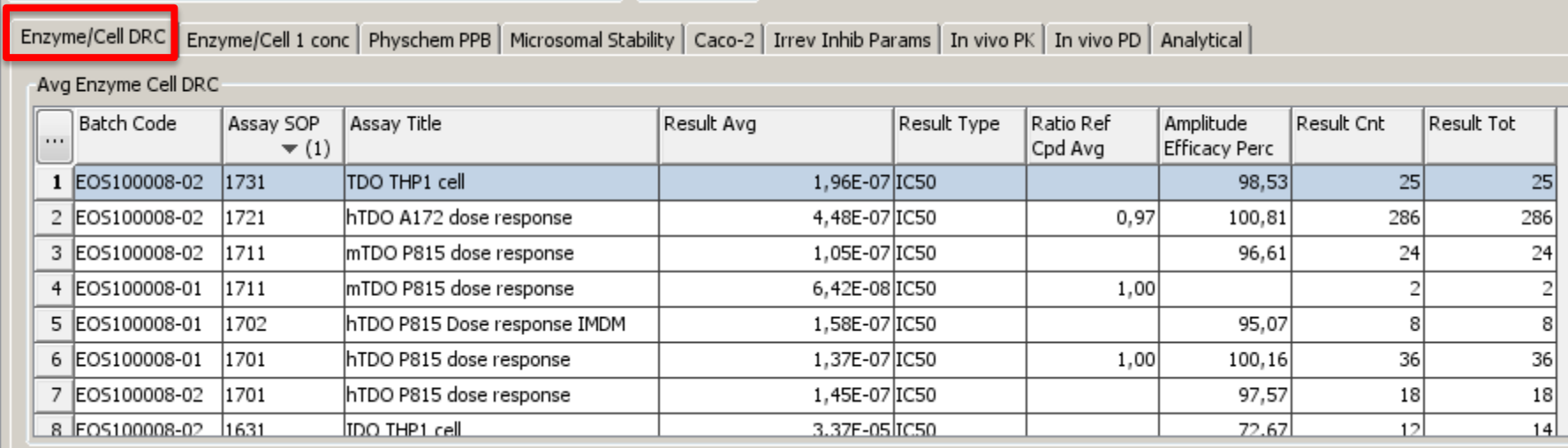

Averaging of results by batch, not by compound Averaging of results by assay (same SOP, same title)

Averaging of results by result type (if an assay gives an IC50 and a Ki they will have different lines)

### Count of number of experiments

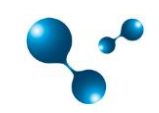

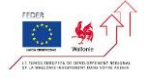

## Compound view: individual results (dose response curve tab)

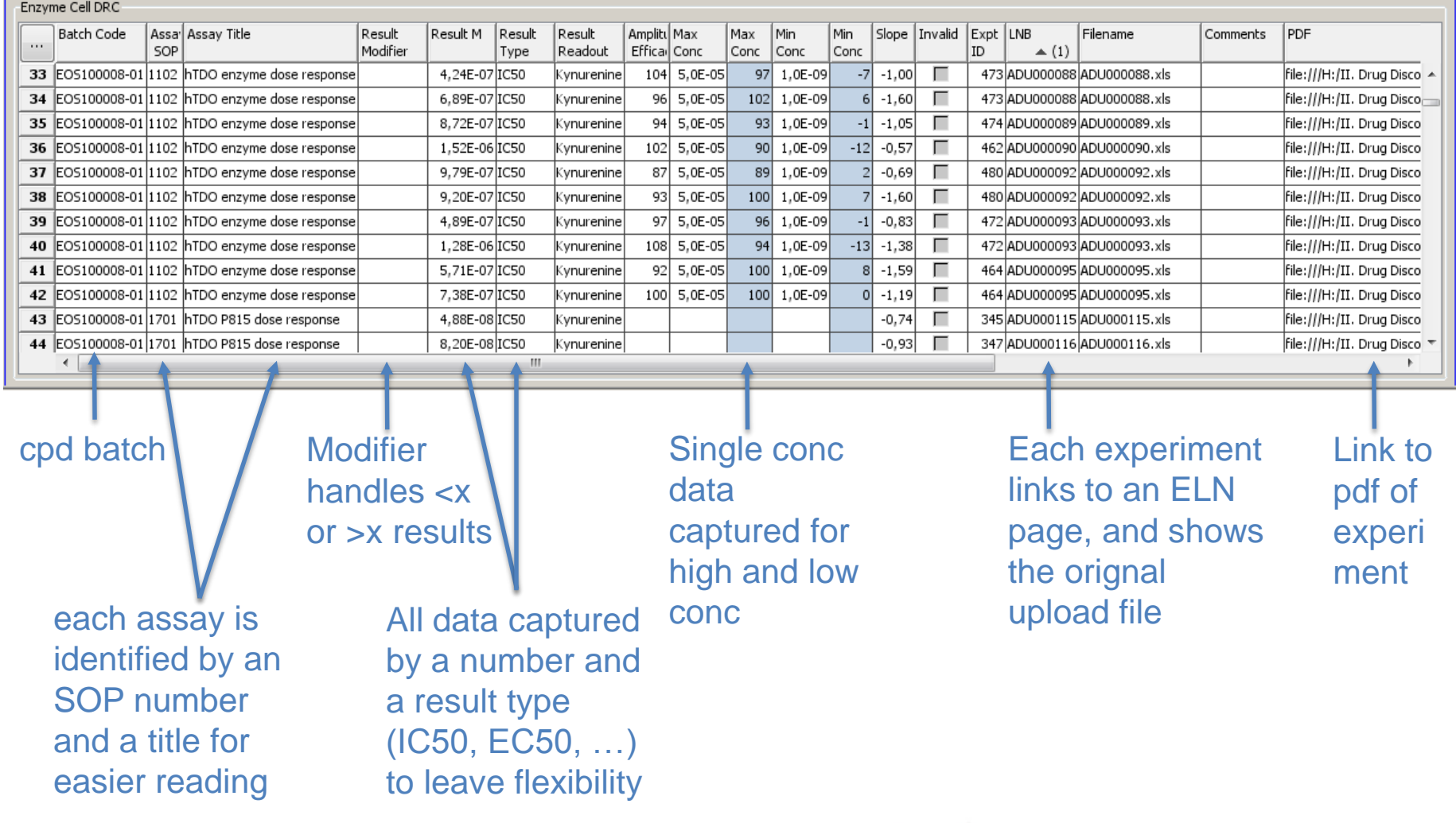

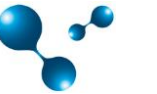

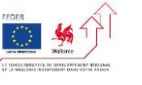

# A different mask (microsomal stability)

### Microsomal stability requires different (specialized) fileds, so has a different mask

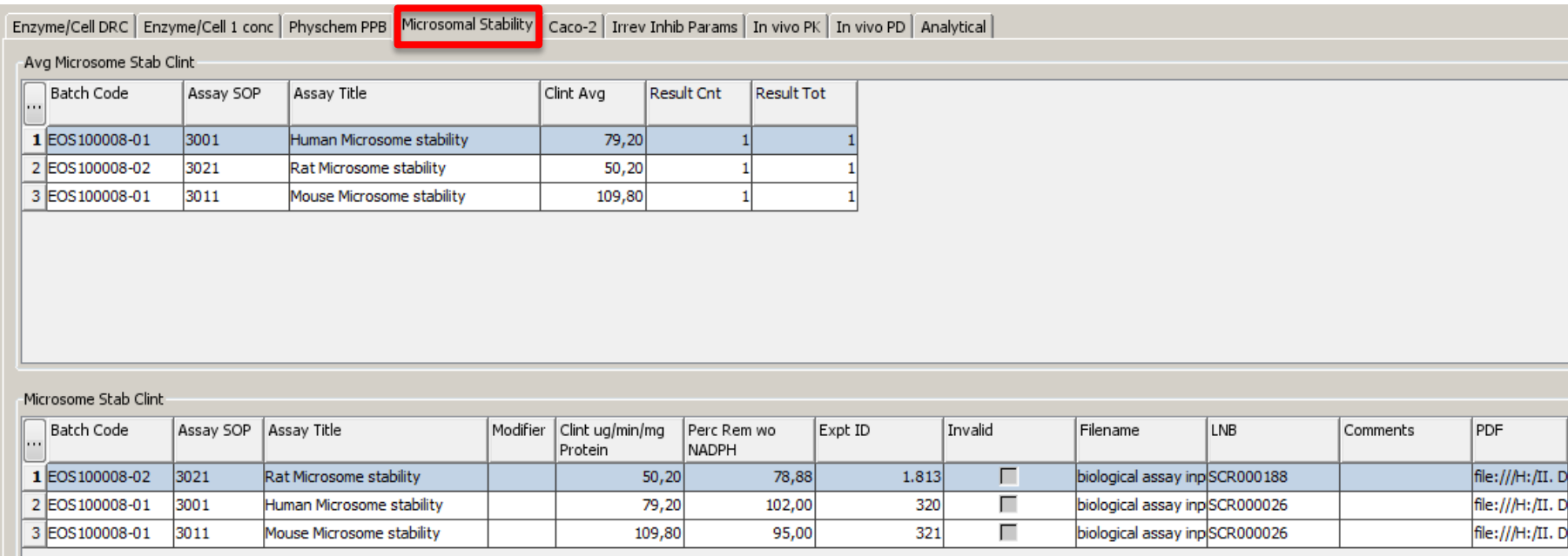

Note: it would be possible to code these results using the same mask as seen before, and giving each type of data (Clint, % remaining without NADPH) a different « result type » However, since this type of data is used often, we preferred to have a separate worksheet and a different mask to facilitate reading

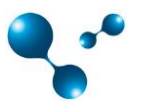

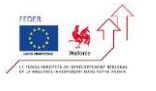

## A different mask (in vivo PK)

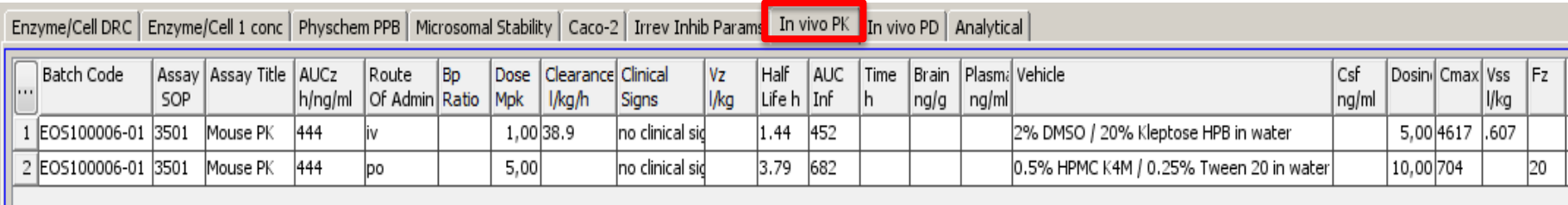

- In vivo PK is another type of mask which require many datafields associated to the same experiment. It would not be practical to use the data/datatype system for each of them
- In addition, several fileds require text rather then numerical data
- For this worksheet, there is no data aggregation, since we do not do averaging for in vivo experiments

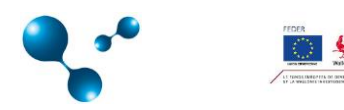

## Table (SAR) view

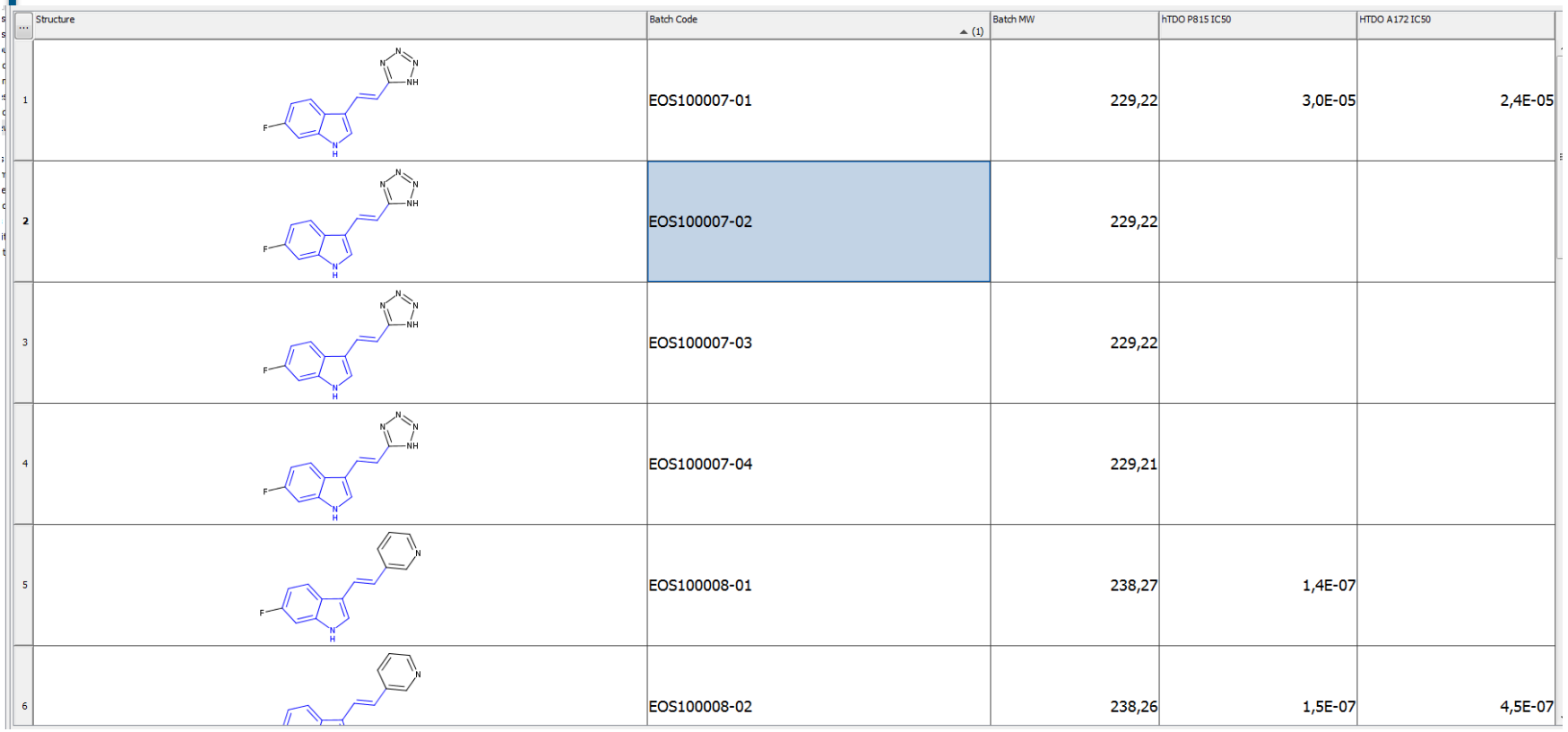

- Fully searchable (in blue, the search structure), including all datafields
- Can select the fields to display from all SOPs/result types
- Gives the aggregated value (if selected for this readout) or a concatenation of the individual results (if no aggregation selected for this datatype)
- Table can be exported as sd file (with independent selection of fields to be exported)
- Further Instant JChem functions are available (conditional formatting, list management etc)

## Assays and experiments view

Mask and averaging determined by choice at this level

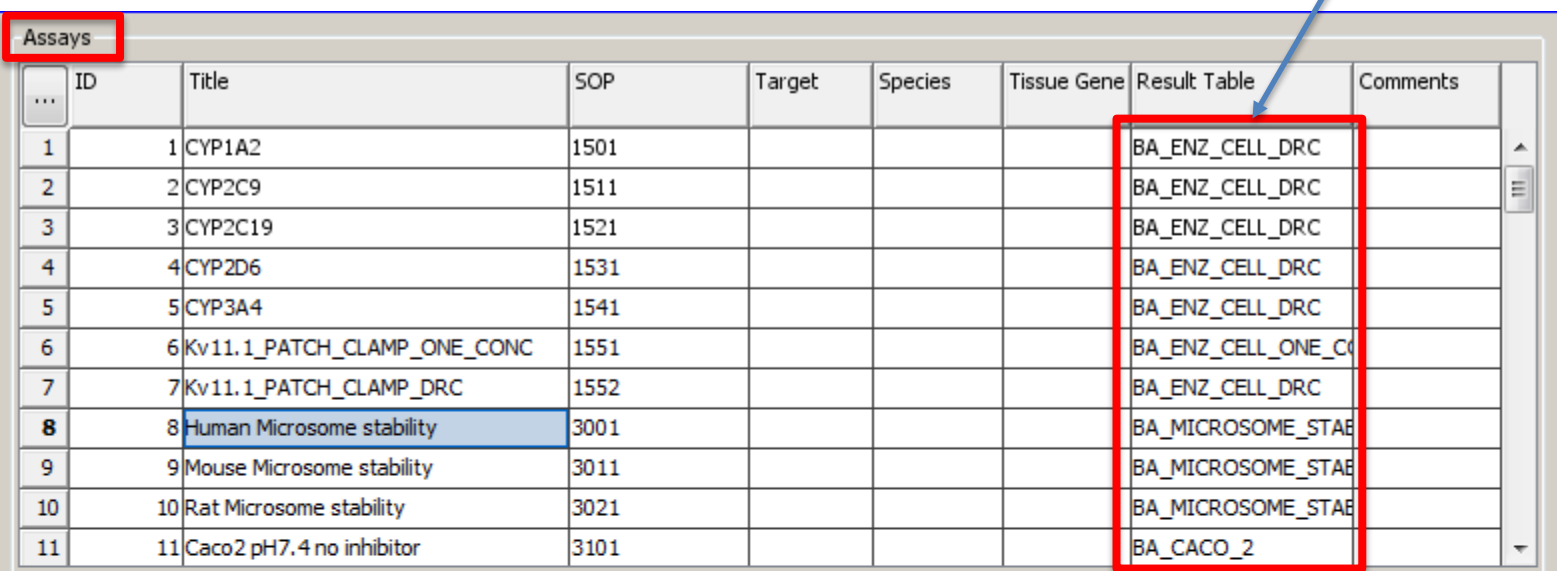

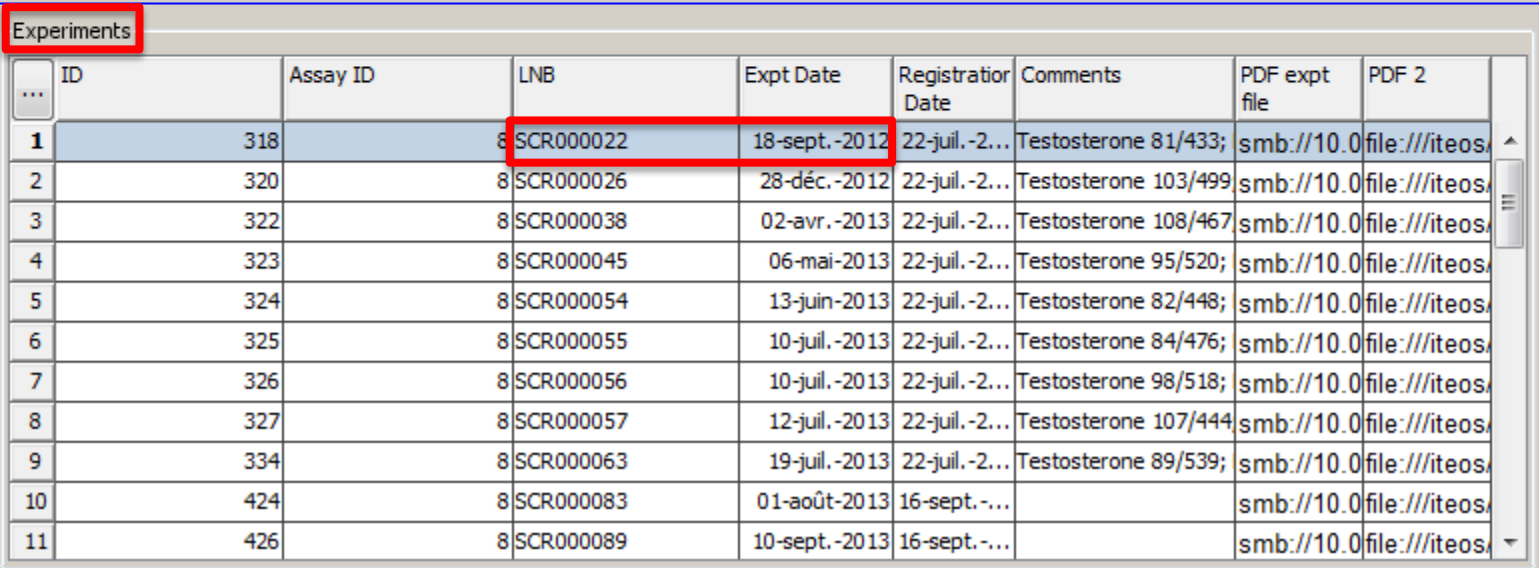

A LabNoteBook number and a date together identify unambiguously an experiment

## Loading new experimental results and creating new SOPs or new masks

- Loading data for new experiments is easy. Data are organized in an Excel sheet, with precise column headers which are automatically recognized by the program
- To modify existing data, one has to modify the original Excel file and load it again. Data

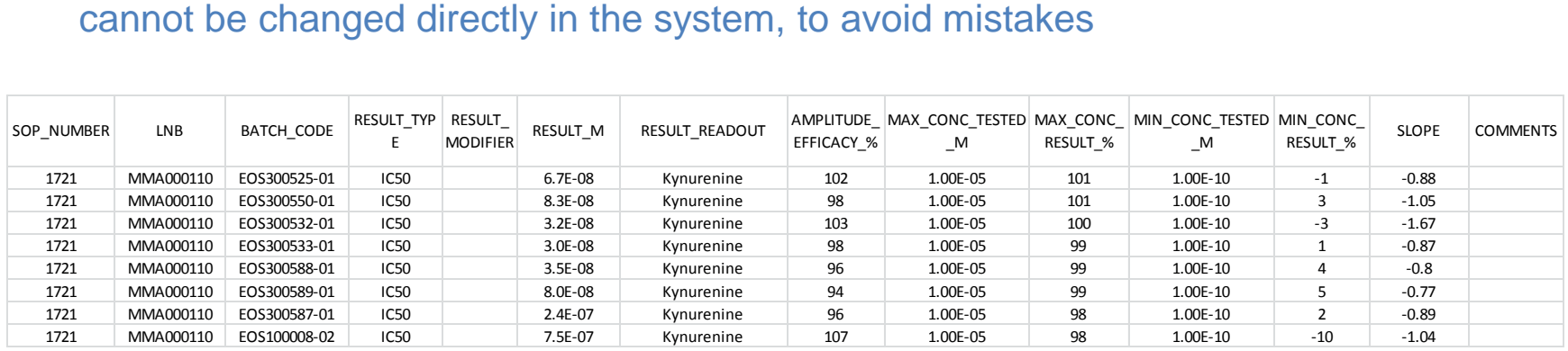

- New SOPs can be easily added. It just requires to create a new SOP number, to associate it with the correct mask (is it a SOP that generate an IC50 type of data? A single concentration result? A PK?) and to do a minot modification to the script that generates the tables. It can be esily done at the final client (even without RI or IT resources)
- Creating a new mask (ie a new type of data which requires different datafields and different averaging rules) can only be done by Chemaxon's team

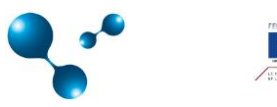

## Loading compounds

• Similarly to loading biological data, loading compounds is done via an sd file

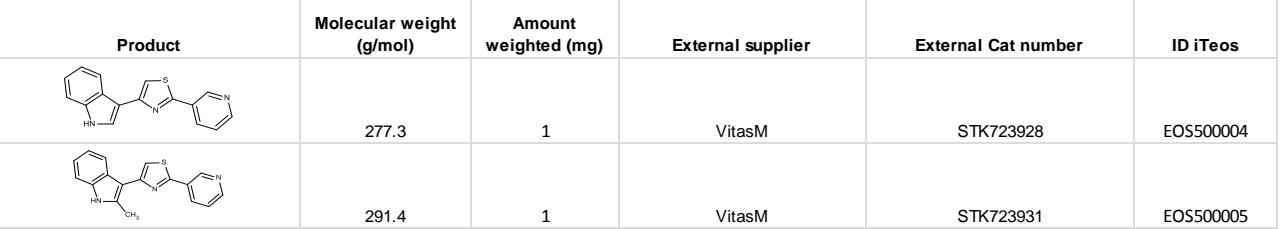

- Molecules are imported from the sd file into the « stage » part of Instant JChem
- Columns of data from the sd file can be matched to the existing fields in the database, for added flexibility
- The system will check against precedently registered compounds to see if a structure is already registered. If compound codes match, the batch number is increased by one, if the codes do not match an error is reported
- Structures can be modified at stage level of a mistake happened (for example, different reporting of chiral structures)

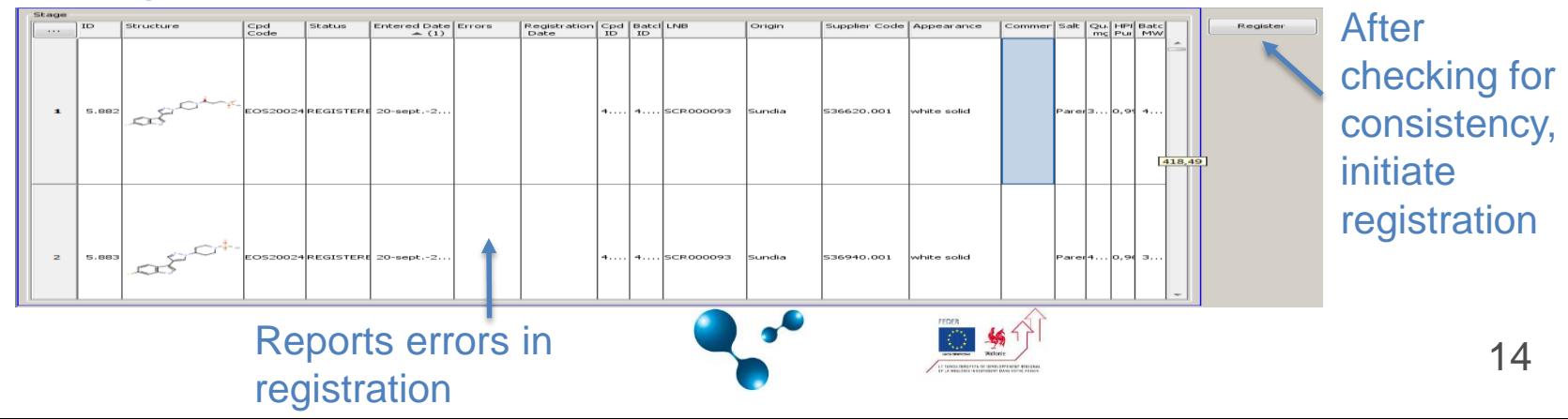

## **Conclusion**

- Instant JChem can be used a a basis to create a simple, versatile system to handle biological data
- Can be easily adapted to different needs, as it can accomodate different types of data with different rules
- Easy to maintain for customers, including extension to additional projects/SOPs etc
- Next step for iTeos: extend the system beyond small molecules to biologicals, using Chemaxon's Biomolecule Toolkit

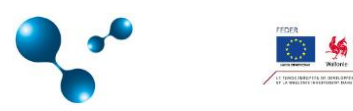

## Acknowledgements

• Anna Quattropani and the Asceneuron team

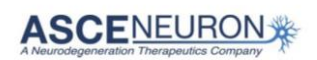

### At Chemaxon:

- Tim Dudgeon
- Daniel Butler
- Frederic Dedieu
- Mihály Medzihradszky
- All the organizing committee of the Chemaxon User Meeting 2016

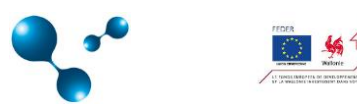